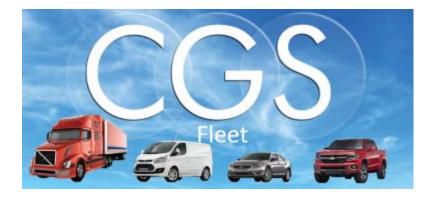

# **Telematics Software Solution**

CGS Fleet Management

User Guide

## Outline

| 1. | Intro | oduction               | 3  |
|----|-------|------------------------|----|
|    | a.    | Portal Login           | 3  |
| 2. | Acce  | essible Features       | 4  |
|    | a.    | Dashboard              | 4  |
|    | b.    | Events                 | 10 |
|    | C.    | Media Manager          | 14 |
|    | d.    | Maps                   | 14 |
|    | e.    | Devices                | 18 |
|    | f.    | Reports                | 18 |
|    |       | i. Summary             | 18 |
|    |       | ii. Detailed           | 19 |
|    |       | iii. Current Idle      | 19 |
|    |       | iv. Location History   | 20 |
|    |       | v. Overdue Maintenance | 20 |
|    | g.    | Tickets                | 21 |
|    |       |                        |    |

#### 1. Introduction

Telematics software solution is a GPS tracking mechanism that will allow telematics providers to monitor and manage their vehicles remotely. The main approach is to connect a 3<sup>rd</sup> party system that involves data translation among different formats, and often aggregating separate sets of data together to satisfy the data exchange. The platform will securely enable the assigned vehicles to exchange data and live streaming with remote servers via a cellular bearer.

These remote servers will to store all the data that's accumulated from the active devices and process remote service requests, which provide the users with summary about their vehicle's status and all the driving data.

The Platform delivers this expanding web of connectivity by creating Middleware which connects proprietary, and open interfaces together.

a. Portal Login

To launch the TSP portal:

• Use the provided credintails to access the portal.

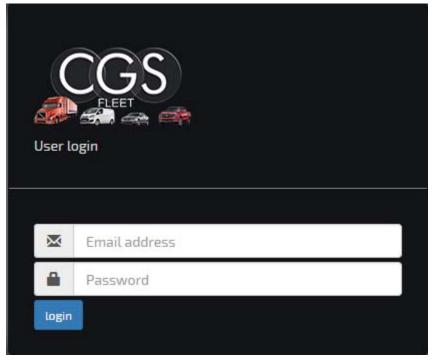

#### 2. Accessible Features

a. Dashboard

*Dashboard* gateway will list at the glance statistical graphics that will help in identifying the occurred events up to the current date. The user can navigate through the dashboard as follows:

- *Vehicles table* will list all the registered vehicles identifying their current status as follows:
  - Red: vehicle is currently parked.
  - o Idle: vehicle is currently idle.
  - o Green: vehicle is currently moving.
  - Purple: vehicle lost connection.

| 🦺 Events 🖿 Media Manager 📿 Maps 🗮 Devices 🚮 Reports 🗸                                     |                                  | 🗞 Tickets 👤 👻 |
|-------------------------------------------------------------------------------------------|----------------------------------|---------------|
| Dashboard<br>19<br>PARED 19<br>IDLE 14<br>MOVING                                          |                                  |               |
| Map Satellite Ann Arbort Show all devices MASSACHU : T<br>Toledo Cleveland Connecticut RI |                                  | 3 69 SHOCK    |
| Port Wome PENNSYLVANIA Nev Tork                                                           |                                  |               |
| tanapolis Columbus<br>Cincinnati West West                                                | VEHICLES                         | OUT OF AREA   |
| Louisville VIRGINIA<br>Lexington Richmond<br>KENTUCKY Rouncies VIRGINIA                   | 129 0<br>111 0<br>113 0<br>403 0 |               |
| Ville Knowle Asteville Greensboro Ouriginia Beach                                         | 31                               |               |

• Click on the desired vehicle to allocate it on the map.

• A summary tab will open up which includes vehicle name, device DRID, current status, location and multiple executable tabs.

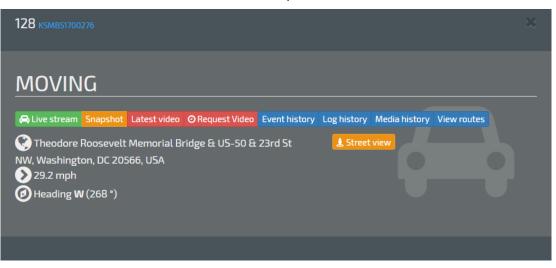

- Executable functional tabs:
  - Live Streaming: a live video streaming will be based upon a certain period of time dedicated in seconds.

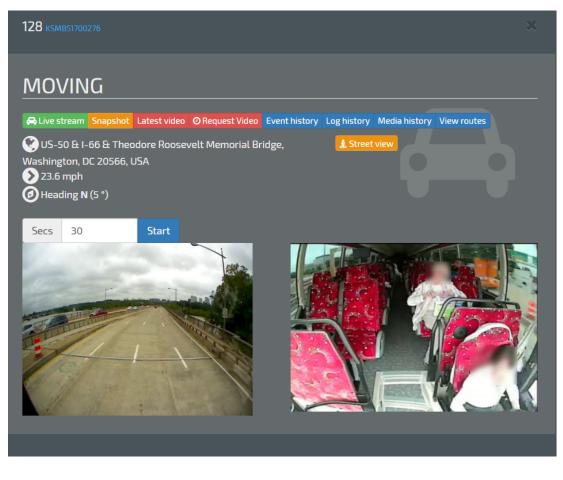

• Get Snapshot: uploads live images from the vehicle's current location.

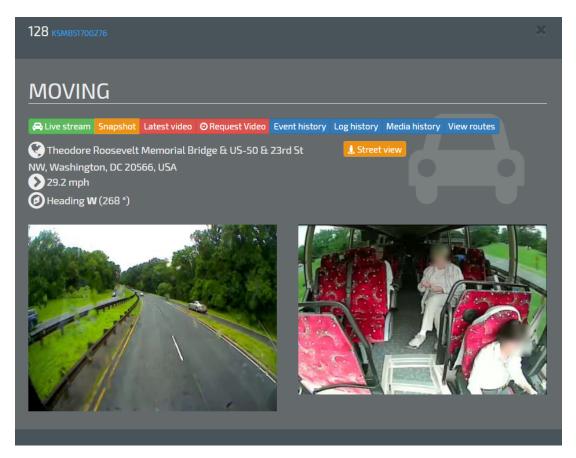

• Latest Video: an auto-upload of 20 seconds video of the vehicle's current location that can be found under *Media History* tab.

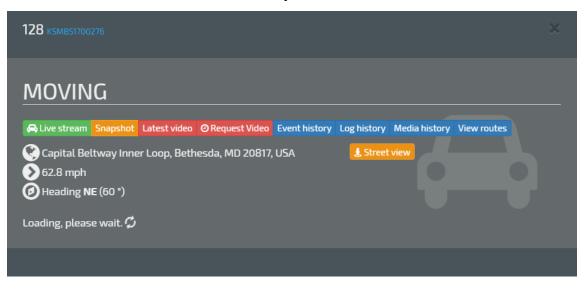

• Request Video: will retrieve a 20 seconds video upon the specified date and time.

- All the requested videos will be listed under *Media Manage* tab, labeled as *Requester Name*.
- If the device is offline, all the user requests will be queued and processed once the device is online.

| 128 к5мв51700276                                                                                                    |                             |                             |               |
|----------------------------------------------------------------------------------------------------|-----------------------------|-----------------------------|---------------|
| MOVING                                                                                                    |                             |                             |               |
| 🖨 Live stream Snapshot Latest video                                                                                                   | ORequest Video Event histor | ry Log history Media histor | y View routes |
| <ul> <li>Theodore Roosevelt Memorial B</li> <li>NW, Washington, DC 20566, USA</li> <li>29.2 mph</li> <li>Heading W (268 °)</li> </ul> | ridge & US-50 & 23rd St     | L Street view               |               |
| 2018-06-11                                                                                                    | hh 0-23                     | mm 0-59                     | ss 0-59       |
|                                                                                                    |                             |                             | Request       |

• Event History: a list of all the triggered events upon the current date that can be exported in Excel or PDF.

| 128 к5мв5170                                            | 0276                                                                                                    |                                                                 |                                         | ×                                                                                                    |
|---------------------------------------------------------|----------------------------------------------------------------------------------------------------|-----------------------------------------------------------------|-----------------------------------------|----------------------------------------------------------------------------------------------------|
| MOVI                                                    | IG                                                                                                    |                                                                 |                                         |                                                                                                    |
| 🖨 Live strean                                           | Snapshot Latest video Ø Request Video Event history                                                                                                    | Log history                                                     | Aedia history                           | View routes                                                                                                    |
|                                                         | 15/501, Thurmont, MD 21788, USA                                                                                                    | 💄 Street vi                                                     | ew                                      |                                                                                                    |
| 64.0 mpł                                                |                                                                                                    |                                                                 |                                         |                                                                                                    |
| Heading                                                 | NE (39 °)                                                                                                    |                                                                 |                                         |                                                                                                    |
| 🔀 Export 🔀                                              | PDF                                                                                                    |                                                                 |                                         |                                                                                                    |
| Event                                                   |                                                                                                    |                                                                 | <b>5</b> 1 (1)                          |                                                                                                    |
|                                                         | Position                                                                                                    | Heading                                                         | Speed (mi)                              | Time                                                                                                    |
| SevereShock                                             | Position<br>Washington National Pike Maryland 20871                                                                                                    | Heading<br>NW (318 °)                                           | <b>Speed (mi)</b><br>41.0               | Time<br>2018-06-11 10:57:33                                                                                     |
|                                                         |                                                                                                    |                                                                 |                                         |                                                                                                    |
| SevereShock                                             | Washington National Pike Maryland 20871                                                                                                    | NW (318 °)                                                      | 41.0                                    | 2018-06-11 10:57:33                                                                                             |
| SevereShock<br>IgnitionOn                               | Washington National Pike Maryland 20871<br>West Basin Drive Southwest District of Columbia 20006                                                                                                    | NW (318 °)<br>N (21 °)                                          | 41.0<br>0.0                             | 2018-06-11 10:57:33<br>2018-06-11 10:09:42                                                                      |
| SevereShock<br>IgnitionOn<br>IgnitionOff                | Washington National Pike Maryland 20871<br>West Basin Drive Southwest District of Columbia 20006<br>West Basin Drive Southwest District of Columbia 20006                                                                                                    | NW (318 °)<br>N (21 °)<br>NE (30 °)                             | 41.0<br>0.0<br>0.0                      | 2018-06-11 10:57:33<br>2018-06-11 10:09:42<br>2018-06-11 09:52:14                                               |
| SevereShock<br>IgnitionOn<br>IgnitionOff<br>IgnitionOn  | Washington National Pike Maryland 20871<br>West Basin Drive Southwest District of Columbia 20006<br>West Basin Drive Southwest District of Columbia 20006<br>Ohio Drive Southwest District of Columbia 20006                                                    | NW (318°)<br>N (21°)<br>NE (30°)<br>NW (320°)                   | 41.0<br>0.0<br>0.0<br>0.0               | 2018-06-11 10:57:33<br>2018-06-11 10:09:42<br>2018-06-11 09:52:14<br>2018-06-11 09:42:59                        |
| SevereShock<br>IgnitionOn<br>IgnitionOff<br>IgnitionOff | Washington National Pike Maryland 20871<br>West Basin Drive Southwest District of Columbia 20006<br>West Basin Drive Southwest District of Columbia 20006<br>Ohio Drive Southwest District of Columbia 20006<br>Ohio Drive Southwest District of Columbia 20006 | NW (318 °)<br>N (21 °)<br>NE (30 °)<br>NW (320 °)<br>SE (133 °) | 41.0<br>0.0<br>0.0<br>0.0<br>0.0<br>0.6 | 2018-06-11 10:57:33<br>2018-06-11 10:09:42<br>2018-06-11 09:52:14<br>2018-06-11 09:42:59<br>2018-06-11 09:15:22 |

• Log History: a list of all the camera events upon the current date that can be exported in Excel or PDF format.

| MOVIN                                         | G                                                          |               |               |                        |
|-----------------------------------------------|------------------------------------------------------------|---------------|---------------|------------------------|
| 🖨 Live stream                                 | Snapshot Latest video ØRequest Video Event history Log his | tory Media I  | history Vie   | w routes               |
| U.S. Hwy 1<br>64.0 mph<br>Heading N<br>Export | E (39 °)                                                   | itreet view   |               |                        |
| Event                                         | Position                                                   | Heading       | Speed<br>(mi) | Time                   |
| LiveTrack                                     | Gettysburg Village Drive Pennsylvania 17325-8988           | NW (301<br>°) | 0.0           | 2018-06-11 11:47:55    |
| LiveTrack                                     | Gettysburg Village Drive Pennsylvania 17325-8988           | NW (301<br>°) | 0.6           | 2018-06-11 11:47:40    |
| LiveTrack                                     | Gettysburg Village Drive Pennsylvania 17325-8988           | NW (301<br>°) | 5.0           | 2018-06-11 11:47:25    |
| LiveTrack                                     | Gettysburg Village Drive Pennsylvania 17325-8988           | W (283 °)     | 9.9           | 2018-06-11 11:47:10    |
| LiveTrack                                     | Gettysburg Village Drive Pennsylvania 17325-8988           | NW (335<br>°) | 0.6           | 2018-06-11<br>11:46:54 |
|                                               |                                                            |               |               |                        |

 Media History: a list of all the manual requested & auto-uploaded media for the past 7 days.

pg. 9

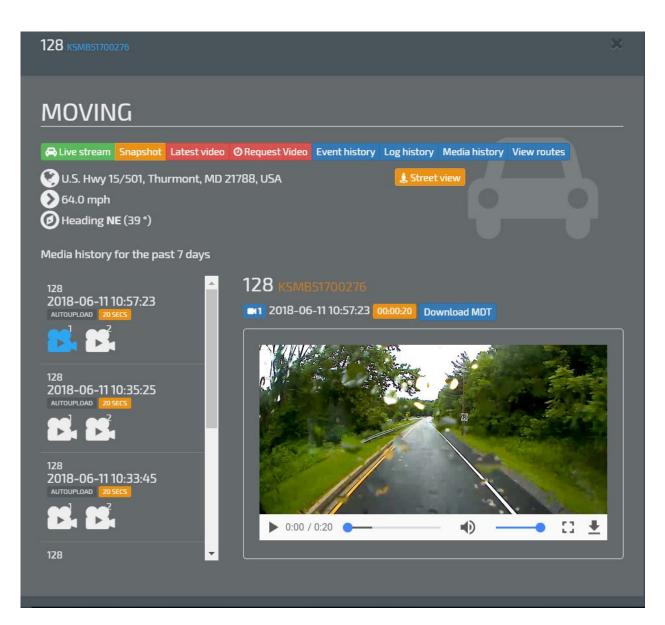

#### Note:

- The device should be online in order to respond to *Get Snapshot* & *Get Video* request.
- The user can download MP4 file footage by clicking on *Download* tab.

|   | ₽ |  |
|---|---|--|
| L | _ |  |

 For data analysis, and drive behavior report, click on *MDT File* tab. This file extension will require the Software Analysis tool provided from SmartWitness (<u>http://support.smartwitness.com</u>). • View Routes: provides a detailed geographical summary of vehicle's trip (can be accessible via *Maps* tab).

| MOVING                                                                                                    | 128 к5мв51700276                                                                                     |  |
|----------------------------------------------------------------------------------------------------|----------------------------------------------------------------------------------------------------|--|
| <ul> <li>1865 Gettysburg Village Dr, Gettysburg, PA 17325, USA</li> <li>8.1 mph</li> <li>Heading NW (302 °)</li> </ul> | MOVING                                                                                               |  |
| <ul> <li>8.1 mph</li> <li>Heading NW (302 °)</li> </ul>                                                                | Live stream Snapshot Latest video ORequest Video Event history Log history Media history View routes |  |
|                                                                                                    | <ul> <li>8.1 mph</li> <li>Heading NW (302 °)</li> </ul>                                              |  |

- The dashboard will present all the triggered events using graphical statistics, where the only executable tabs will be (Speeding, Brake, Shock, Acceleration, Turn, Panic and Out of area).
  - Upon clicking on any of those tabs, a summary list will pop out including the device name, position, speed and date-time stamp.
  - The summary can be exported in Excel or PDF format.
  - Out of area icon will list all the vehicles that were triggered out the predefined GEO fence.
  - b. Events

*Events* tab will generate a summary list of all the triggered events. The listed events can be filtered as of the current date, 7-days & 30 days.

|                       | 🐥 Events    | : Media Manager     | O Maps ≣ De | ivices 🍶 Reports 🗸                               |                    | 🔊 Tickets 👤 👻      |
|-----------------------|-------------|---------------------|-------------|--------------------------------------------------|--------------------|--------------------|
| Even<br>E             | ACTIVE TODA | o 7 days ● 30 days  |             | CHECK SETTINGS                                   | О СНЕСК МЕДИА      |                    |
| Di Red Di An          | iber 🖾 Grey |                     |             | <b>2</b> 2018-06-11 14:59:11                     |                    | Reset              |
| Client                | Event type  | Event time          | Vehicle     |                                                  |                    | Street view        |
| And in case of        | Shock       | 2018-05-11 15:01:40 | 137         | Pennsylvania Turnpike, Bristol, PA 19007,<br>USA |                    | Dismiss            |
| <b>Binder</b>         | Sheck       | 2018-06-11 14-59-11 | 137         | Viewroute                                        |                    | Review             |
| And in case           | Sheck       | 2018-06-11 14:47:06 | 136         |                                                  |                    |                    |
| And other             | Sheck       | 2018-06-11 14:42:50 | 136         | Heading W (290 *)                                |                    | Reason O Deal with |
| and the second second | Sheck       | 2018-06-11 14:22:22 | 133         |                                                  | Driven: unassigned |                    |
| <b>Enclosed</b>       | SevereSheck | 2018-05-11 14:21:36 | 401         |                                                  |                    |                    |
| Summer of             | Sheck       | 2018-06-11 14:04:52 | 125         | II Pause ► Play Q x1 Q x2 Q x4                   |                    |                    |
| And and               | Sect        | 2018-06-11 13:13:02 | 136         |                                                  |                    | 1 Alexandre        |
| And in case           | Sheck       | 2018-05-11 12:57:11 | 124         |                                                  |                    |                    |
| Real Property lies    | Sheck       | 2018-06-11 12:17:29 | 401         |                                                  |                    |                    |
| And in case of        | Shed        | 2018-06-11 12:13:31 | 137         |                                                  |                    |                    |
| Man Court             | Sheck       | 2018-06-11 11:52:32 | 115         |                                                  | A MARTINE A        |                    |
| And other Designation | Sheck       | 2018-06-11 11:35:38 | 137         |                                                  |                    |                    |
| <b>Enclosed</b>       | Sheck       | 2018-06-11 11:33:52 | 137         |                                                  |                    |                    |

- A color code adjustment can be used to trigger certain events as follows:
  - Red: lists Shock, Severe Shock and Panic events.
  - o Amber: lists Brake, Acceleration and Turn events.
  - o Gray: list Speed events.

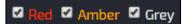

- The user can review any of the listed events by selecting one. A 10 seconds low resolution footage will be presented, that includes the device name and DRID, vehicle's information, registered speed, time stamp and event's location.
- Incase of an accedient occurrence the user can have a street view of the event by clicking on *Street View* tab.
- The user can retrieve MP4 footage of the event by clicking on *Video* tab. This tab will be colored green to indicate that the video was requested previously, and will playback within the same window. Otherwise, a message stating *Request has been submitted* will show up.

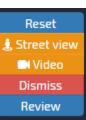

• The user can dismiss the unnecessary events by clicking on *Dismiss* tab. However, the events will be listed in a sperate tab called *Dismissed*.

• The user can review and arrange the triggered events by clicking on *Review* tab. This tab will provide the user with the ability to write comments one each event in order to manage them.

| SHOCK / KSMA41600390                                                  |                                |  |
|-----------------------------------------------------------------------|--------------------------------|--|
| 2018-05-21 07:54:27 - 2440 S 59th Ct, Cicero, IL 60804, USA - 0.6 mph |                                |  |
| Comment                                                               | Submit<br>Deal with<br>Dismiss |  |
|                                                                       |                                |  |

- Event route will be listed under *View Route* tab for the selected vehicle.
  - o Click on View Route tab.
  - A new window will pop out listing all the routes corresponding to the triggered event.

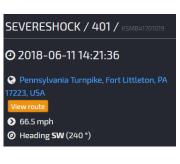

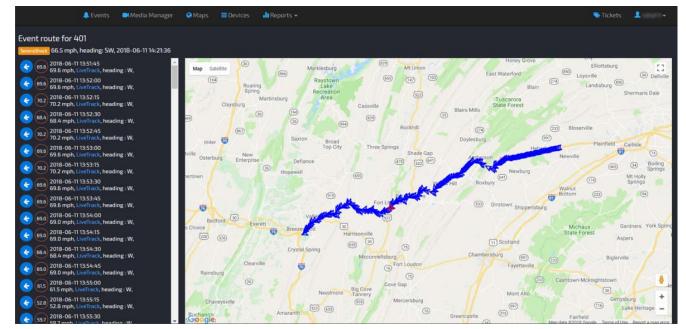

- These routes are being registered as a live track every 15 seconds increments, including the event itself, which is being colored differently so the user can allocate the exact event.
- The user can click on any of the routes to request a snapshot/video as follows.

| 401                                                    | ×                        |  |
|--------------------------------------------------------|--------------------------|--|
| LOCATIONCHANGED                                        |                          |  |
| <b>2</b> 2018-06-11 14:20:45                           | & Street view 💿 Snapshot |  |
| 02010-00-11 14.20.45                                   | 2018-06-11               |  |
| 📀 Pennsylvania Turnpike, Fort Littleton, PA 17223, USA | ① 14 ② 20 ③ 45           |  |
| 2 64.6 mph                                             | Request Video            |  |
| Heading SW (213°)                                      |                          |  |
| No media.                                              |                          |  |
|                                                        |                          |  |

- *Events* gateway will include executable graphical icons that generate summary reports of the following:
  - **Active Today**: lists the devices that are currently active.
  - **Check Connection**: indicates devices that stopped reporting without having a proper "*Ignition Off*" event for more than 1 hour.
  - **Check Settings**: lists the devices that stopped reporting for the past 7 days.
  - **Check Media**: shows devices that reported SD card errors and requires SD card formatting.
  - Idle: lists devices that are active but not moving for certain period of time (Usually when vehicle is parked for 30 minutes, without dedicating *Ignition Off* event).
  - **Emergency**: lists devices that triggered Panic &/ Severe Shock events.

c. Media Manager

*Media Manager* gateway allows users to allocate media by selecting device/(s) upon a certain period of time.

- A 20 seconds footage for each triggered event with date & time stamp including the requester name.
- Videos will be labeled according to the recorded camera.
- User can download the footage as of MP4/ MDT version.

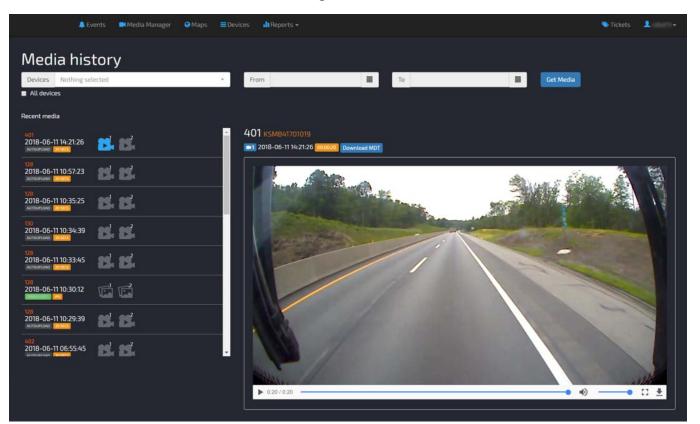

#### d. Maps

Maps gateway allows users to allocate and view their vehicles.

- Events are being presented as graphical executable icons which can be used as a searching mechanism (Search by: Panic, Shock, Acceleration, Brake, Speed, Turn or Idle).
- The map will cluster the nearly located vehicles, or indicate them via colored arrow according to its current status (Idle, Parked, Moving or Lost Connection).

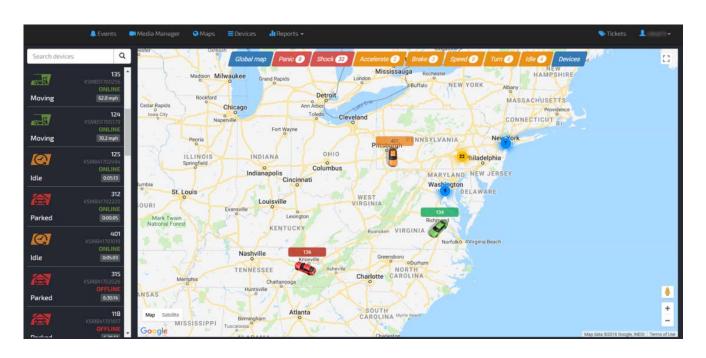

• A quick search mechanism that allocates the current location of any vehicle by typing vehicle's ID.

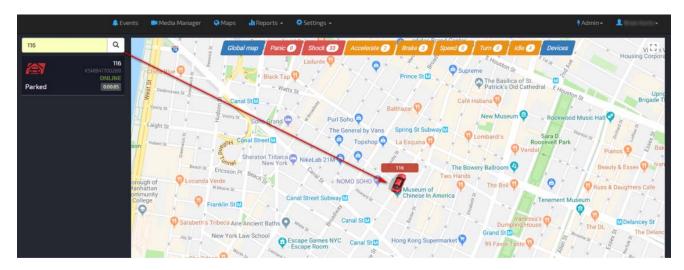

• In order to have a detailed GPS tracking, users can click on the pulled vehicle's icon. The following window will open up.

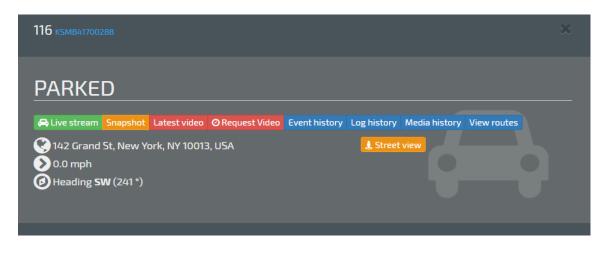

- o Click on View Routes tab.
- Specify the desired date.
- o Click on Show tab.
- A list of all the driven routes will show up with the corresponding time and period duration.
- o User can customize duration period to facilitate navigation process.

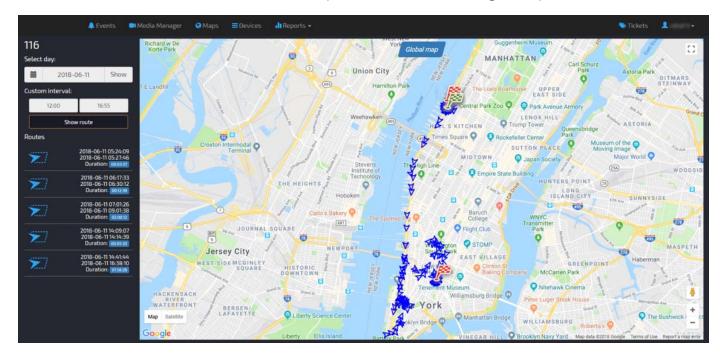

• All the listed routes are executable. Users can retrieve an image &/ video by clicking on the desired point on the map.

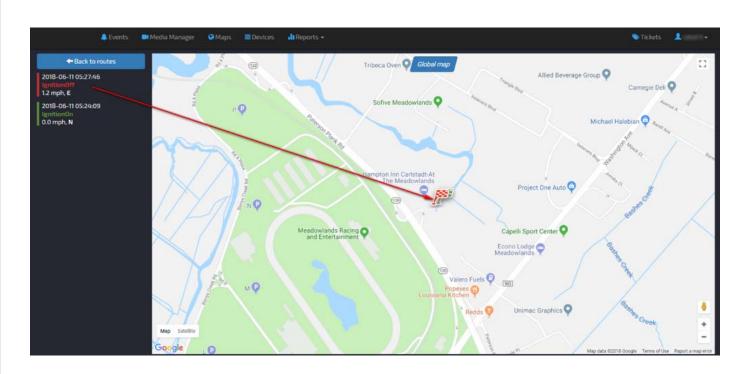

• Click on the flag in order to request video/image.

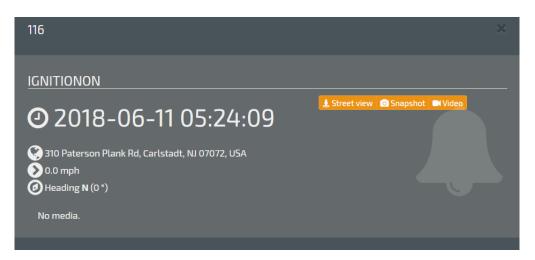

#### e. Devices

User can view a summary of all the devices by clicking on *Device* tab.

• User can view graphical charts for certain device by clicking on *Graphs* tab.

|    | A Ev   | vents 🛛 🛤 Media I | Manager 🍳 Maps 🗮 I | Devices 🏭 Reports 🗝 |       |       |           |        | Nickets                    |
|----|--------|-------------------|--------------------|---------------------|-------|-------|-----------|--------|----------------------------|
| De | vices  |                   |                    |                     |       |       |           |        |                            |
|    |        |                   |                    |                     |       |       |           |        | Multiedit                  |
| •  | Client | Name              | DRID               | Serial number       | Model | Fleet | Status    |        |                            |
|    |        | 130               | KSMB41702992       | KSY541702863        | KPIS  |       | Installed | ACTIVE | <b>ult</b> Graphs          |
|    |        | 100               | WE 447 (47702000   | KSY541702494        | KP1S  |       | Installed | ACTIVE | de Graphs                  |
|    |        | 120               | K5MB4170290B       | 131341702434        |       |       |           |        | Contraction of Contraction |

- The user can view view graphical charts as follows:
  - Click on *Graphs* tab.

| 🌲 Events 📾 Media Manager 📿 Maps 🚍 Devices 🎝 Reports 🗸                                   | 🖲 Tickets 💄                                                                          |
|-----------------------------------------------------------------------------------------|--------------------------------------------------------------------------------------|
| )evice graphs                                                                           |                                                                                      |
| 130                                                                                     |                                                                                      |
| Pick day 2018-06-11                                                                     | E Show                                                                               |
| Daily Idle Time (min)                                                                   | Daily Active Time (min)                                                              |
| 50 130<br>40<br>30<br>20<br>10                                                          |                                                                                      |
| 0<br>12 00 15 00 20 00 00 04 00 08 00 12 00 15 00 20 00 00 00<br>Daily Distance (miles) | 00.00 12.00 16.00 20.00 00.00 04.00 08.00 12.00 16.00 20.00 00 Delty Top speed (mph) |
|                                                                                         |                                                                                      |

f. Reports

This feature allows the user to generate summary reports by clicking on *Reports* tab.

- i. Summary
  - Click on *Reports* tab.
  - Select *Summary* feature.
  - Specify the desired period range.

- Filter by device/s, fleets, or all devices.
- Export the spreadsheet either in Excel/PDF format.

|                                                                                                    | 🐥 Events 💶                           | 📕 Media Manaj               | ger 😌 Maps             |                      |        | leports <del>-</del>   |                    |                 |            |           |               |              | 🌑 Ticki       | ets 💄                    |
|----------------------------------------------------------------------------------------------------|--------------------------------------|-----------------------------|------------------------|----------------------|--------|------------------------|--------------------|-----------------|------------|-----------|---------------|--------------|---------------|--------------------------|
| Sumr                                                                                                    | mary repo                            | ort for                     | all de                 | vices                |        |                        |                    |                 |            |           |               |              |               |                          |
| From: 2                                                                                                    | 2018-06-01                           |                             |                        | =                    | To: 20 | 018-06-12              |                    | =               |            |           |               |              |               |                          |
| Devices                                                                                                    | 4 items selected                     |                             |                        | •                    | Fleets | Nothing selected       |                    | *               | Dev        | ices i    | All devi      | ces          |               |                          |
|                                                                                                    |                                      |                             |                        |                      |        |                        |                    |                 |            |           |               |              |               |                          |
|                                                                                                    |                                      |                             |                        |                      | à i    | a                      |                    |                 |            |           |               |              |               | Shov                     |
| Concession in the local division of the local division of the loca | IPDF<br>DRID                         | ldle (min)                  | Active (min)           | Distance(n           | miles) | Max speed(mph)         | Average speed(mph) | Accelerate      | Brake      | Turn      | Shock         | Severe Shock | Alarm in      | Show<br>Media Error      |
| Name                                                                                                    |                                      | <b>Idle (min)</b><br>1480.7 | Active (min)<br>3418.6 | Distance(n<br>2346.9 | miles) | Max speed(mph)<br>72.7 | Average speed(mph) | Accelerate<br>3 | Brake<br>2 | Turn<br>0 | Shock<br>0    | Severe Shock | Alarm in<br>0 | Show<br>Media Error<br>O |
| Name<br>120                                                                                                    | DRID                                 | 0.2010.01                   | 2201000.00             | 200900003            | miles) |                        |                    |                 | 10010000   | 1000      | CONVERSION OF |              | 2.203/1720/7  | Media Error              |
| Name<br>120<br>112                                                                                                    | DRID<br>K5MB41702908                 | 1480.7                      | 3418.6                 | 2346.9               | miles) | 12.1                   | 39.9               | 3               | 10010000   | 0         | 0             | 0            | 0             | Media Error              |
| Accept     Accept      | DRID<br>KSMB41702908<br>KSMB41702905 | 1480.7<br>1646.7            | 3418.6<br>3742.1       | 2346.9<br>2378.6     | miles) | 72.7<br>73.9           | 39.9<br>32.4       | 3               | 2<br>1     | 0         | 0             | 0            | 0             | Media Error<br>0<br>0    |

- ii. Detailed
  - Click on *Reports* tab.
  - Select *Detailed* feature.
  - Specify the period range.
  - Select certain device to view and the status type (Idle/Active time, Distance, Speed, Events, Log history).
  - Export the spreadsheet either in Excel/PDF format.

| 🐥 Events                 | Media Manager |             | s 🍶 Reports 👻  |        |                     | 💊 Tickets 💄 🕞 |
|--------------------------|---------------|-------------|----------------|--------|---------------------|---------------|
| Detailed repo            | ort per dev   | vices       |                |        |                     |               |
| From: 2018-06-01         |               |             | To: 2018-06-12 |        |                     |               |
| Device 112               |               | -           | Type Events    |        | * Show              |               |
| Export PDF<br>Event type | Name          | DRID        |                | Driver | Date                | mph           |
| SHOCK                    | 112           | KSMB4170290 | 5              |        | 2018-06-11 08:11:55 | 26.1          |
| ACCELERATE               | 112           | KSMB4170290 | 5              |        | 2018-06-10 21:07:41 |               |
| ACCELERATE               | 112           | KSMB4170290 | 5              |        | 2018-06-09 19:31:38 | 16.8          |
| SHO <mark>CK</mark>      | 112           | KSMB4170290 | 5              |        | 2018-06-09 08:49:14 | 60.9          |
| ACCELERATE               | 112           | KSMB4170290 | 5              |        | 2018-06-05 17:35:38 | 69.6          |
| SHOCK                    | 112           | KSMB4170290 | 5              |        | 2018-06-05 06:38:21 | 64            |
| SHOCK                    | 112           | KSMB4170290 | 5              |        | 2018-06-04 06:03:12 | 69            |
| BRAKE                    | 112           | KSMB4170290 | s              |        | 2018-06-03 05:52:53 | 62.8          |
|                          |               |             |                |        | Period average      | 46.2          |

- iii. Current Idle
- Click on *Reports* tab.
- Select Current Idle feature.
- A summary of all the currently idle devices will be listed.

• Export the spreadsheet either in Excel/PDF format.

|             |                      | 🌲 Events 🗧 | Media Manager | 😋 Maps      | ■Devices   | dl Reports 👻 |                     |     |                  |          | 📚 Tickets | 1 |
|-------------|----------------------|------------|---------------|-------------|------------|--------------|---------------------|-----|------------------|----------|-----------|---|
| Cu          | Current Idle Devices |            |               |             |            |              |                     |     |                  |          |           |   |
| <b>₿</b> €φ | ort PDF              |            |               |             |            |              |                     |     |                  |          |           |   |
|             | Name                 | DRID       |               | Last Ign. O | n          |              | Last contact        | Idi | since            | idle for | Cameras   |   |
| 1           | 311                  | KSMB417011 | 53            | 2018-06-12  | 2 08:03:41 |              | 2018-06-12 09:53:55 | 20  | 8-06-12 09:48:40 | 00:05:15 | z         |   |
|             | 119                  | KSMB41700  | 578           | 2018-06-12  | 2 14:44:54 |              | 2018-06-12 09:54:05 | 201 | 8-06-12 09:48:57 | 00:05:08 |           |   |
|             | 112                  | KSMB41702  | 905           | 2018-06-12  | 2 14:47:49 |              | 2018-06-12 09:54:06 | 20  | 8-06-12 09:49:05 | 00:05:01 |           |   |
|             | 132                  | KSMB41700  | 105           | 2018-06-12  | 2 12:06:17 |              | 2018-06-12 09:53:56 | 201 | 8-06-12 09:48:52 | 00:05:04 |           |   |
|             | 130                  | K5MB41702  | 992           | 2018-06-12  | 2 11:49:03 |              | 2018-06-12 09:54:02 | 20  | 8-06-12 09:49:02 | 00:05:00 |           |   |
|             | 126                  | KSMB41703  | 142           | 2018-06-12  | 2 14:44:45 |              | 2018-06-12 09:53:51 | 201 | 8-06-12 09:48:44 | 00:05:07 |           |   |

- iv. Location History
  - Click on *Reports* tab.
  - Select Location History feature.
  - Choose certain vehicle to view.
  - Specify the time period.
  - User can generate a report based on triggered events (Panic, Shock, Turn, Brake, Acceleration and Speed) by clicking on *Events Only* tab otherwise, all the camera events will be listed (Live track, Device online/offline, Ignition on/off, etc.).
  - Export the spreadsheet either in Excel/PDF format.

|                                      | 🔔 Events               | 📑 Media Manager                | 😋 Maps           |                                                                   | Reports +                                              |                    |            |   |                                                | 🌑 Tickets           | •          |
|--------------------------------------|------------------------|--------------------------------|------------------|-------------------------------------------------------------------|--------------------------------------------------------|--------------------|------------|---|------------------------------------------------|---------------------|------------|
| Locatio                              | n hist                 | ory                            |                  |                                                                   |                                                        |                    |            |   |                                                |                     |            |
| Devices 130                          |                        | •                              | From             | 2018-06-01                                                        | i                                                      | То                 | 2018-06-12 | Ħ | Events only                                    |                     |            |
| DExport DPDF                         |                        |                                |                  |                                                                   |                                                        |                    |            |   |                                                |                     | Show       |
|                                      |                        |                                |                  |                                                                   |                                                        |                    |            |   |                                                |                     |            |
| Name                                 | Event                  | Time                           |                  | Address                                                           |                                                        |                    |            |   | Location                                       | Heading             | Speed      |
| Name<br>130 KSMB41702992             | Event                  | Time<br>2018-06-01 00          | :00:06           |                                                                   | caster County Pennsylvani                              | a 17522            |            |   | Location<br>40.200298, -76.204002              | Heading<br>NE (29°) | Speed<br>0 |
|                                      |                        |                                |                  | Buchanan Drive Land                                               | caster County Pennsylvani<br>caster County Pennsylvani |                    |            |   |                                                |                     |            |
| 130 KSMB41702992                     | LiveTrack              | 2018-06-01 00                  | :00:16           | Buchanan Drive Land                                               |                                                        | a 17522            |            |   | 40.200298, -76.204002                          | NE (29°)            | 0          |
| 130 KSMB41702992<br>130 KSMB41702992 | LiveTrack<br>LiveTrack | 2018-06-01 00<br>2018-06-01 00 | :00:16<br>:00:34 | Buchanan Drive Lanc<br>Buchanan Drive Lanc<br>Buchanan Drive Lanc | caster County Pennsylvani                              | a 17522<br>a 17522 |            |   | 40.200298, -76.204002<br>40.200298, -76.204002 | NE (29°)<br>N (21°) | 0          |

- v. Overdue Maintenance
  - Click on *Reports* tab.
  - Select Overdue Maintenance feature.
  - A summary report will be listing all the vehicles that require certain maintenance care.
  - Export the spreadsheet either in Excel/PDF format.

|         | 🔔 Events | Media Manager | 😌 Maps |         | all Reports + |               |           |              | 📚 Tickets | 1 - |
|---------|----------|---------------|--------|---------|---------------|---------------|-----------|--------------|-----------|-----|
| Overdue | e maiı   | ntenance      | (PM)   |         |               |               |           |              |           |     |
|         |          |               |        |         |               |               |           |              |           |     |
| Name    |          | ORID          |        | PM type | Curent miles  | Service miles | Milesleft | Service date |           |     |

• User can modify the required maintenance by clicking on *PM* tab.

|              | 🐥 Events - 👪 Live track | Device PM                                                           | 5   | X Sidonary                        | 7 Admin+ 🗻 +       |
|--------------|-------------------------|---------------------------------------------------------------------|-----|-----------------------------------|--------------------|
| Overdue m    | naintenance             | Lab-KP1-2cam KSMA51600536<br>PM Types<br>PM name                    | Add | Mileage                           | Service date       |
| Lab-KPI-Zcam | KSMAS1600536            | Brakes<br>Coolant (Antifreeze)<br>Fuel filer<br>Tires<br>Engine Oll |     | Service Service  Remove Type Save | 2017-11-15<br>F PM |
|              |                         |                                                                     |     |                                   |                    |

### g. Tickets

User can view or create a new ticket by clicking on *Create Ticket* tab.

| Open a ti | cket   |   |                  | ×    |
|-----------|--------|---|------------------|------|
| title T   | ïtle   | 1 | Nothing selected | •    |
| Comment:  |        | * | Nothing selected | -    |
| Priority  | Normal |   |                  |      |
|           |        |   |                  | Save |